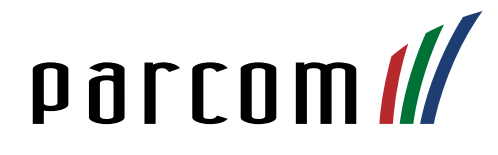

# Mitel 413 DECT Phone

Bedienungsanleitung

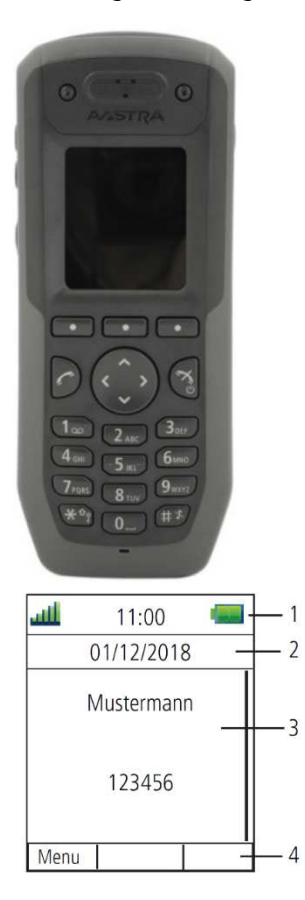

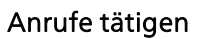

Geben Sie eine interne oder externe Nummer ein und drücken Sie

## Eingehende Anrufe

Abheben: Drücken Sie Anrufe abweisen: Drücken Sie Freisprechmodus: Drücken Sie den Softkey Anruf beenden: Drücken Sie

## Telefongespräch weiterleiten

Gespräch halten: Drücken Sie während des Gesprächs R. Gespräch weiterleiten: Gewünschte Nummer / Kurzwahl eintippen und  $\frac{1}{\alpha}$  drücken. Gespräch zurückholen: Erneut R drücken.

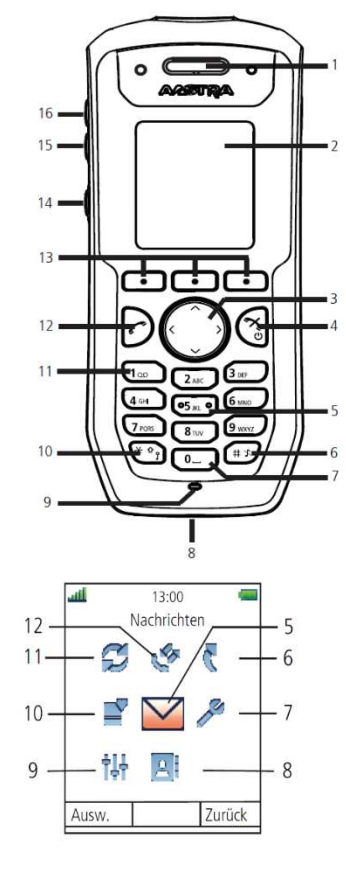

#### Rufumleitung

Aktivieren: Wählen Sie

\*21\*Kurzwahl# Warten Sie auf das Freizeichen. Die Umleitung wird auf Ihrem Startdisplay angezeigt.

Deaktivieren: Wählen Sie #21#

Warten Sie auf das Freizeichen. Die Umleitung verschwindet aus Ihrem Startdisplay. (\*21\* od. #21#= intern / \*22# od. #22# = extern)

#### Lautstärke während des Gesprächs

Lauter: Zum Erhöhen der Lautstärke, Lauter-Taste drücken (16).

Leiser: Zum Verringern der Lautstärke, Leiser-Taste am Apparat drücken (15).

Stumm: Zum Stummschalten der Lautstärke, Stumm-Taste am Apparat drücken (14).

- 1. Lautsprecher
- 2. Farbdisplay
- 3. Navigationstaste mit vier Richtungen
- 4. Taste «Hörer auflegen»/ Ein- Ausschalten
- 5. Orientierungstaste für Blinde
- 6. Stummtaste
- 7. Leertaste
- 8. Mehrzweck-Anschluss
- 9. Mikrofon
- 10. Tastensperre / Wechsel Gross- Kleinschreibung
- 11. Mailbox Zugriff
- 12. Taste «Hörer abnehmen»
- 13. Softkeys
- 14. Stummtaste
- 15. Lautstärke senken
- 16. Lautstärke erhöhen
- 1. Batteriestatus
- 2. Datum
- 3. Name, Telefonnummer
- 4. Softkey Menüleiste
- 5. Nachrichten
- 6. Kurzwahl
- 7. Einstellungen
- 8. Kontakte 9. Profile
- 
- 10. Favoriten
- 11. Verbindungen
- 12. Anrufe

## Ruftonlautstärke anpassen

Drücken Sie Menü > Einstellungen  $\bullet$  >

Töne & Rufsignale. Nehmen Sie mit den Navigationstasten eine Anpassung vor.

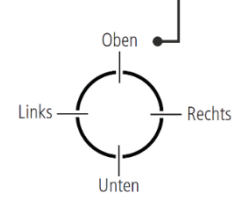

# Ein- und Ausschalten

Ausschalten / Einschalten: Drücken Sie  $\tilde{\mathcal{F}}_{\tilde{\mathcal{F}}}$ bis das Telefon vibriert und das Display aufleuchtet. Bestätigen Sie anschliessend das Dialogfenster mit Ja.